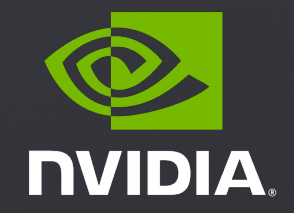

# **N-WAYS GPU BOOTCAMP NSIGHT SYSTEM PROFILING**

### NSIGHT SYSTEM

### What to expect?

- Basic introduction to Nsight family of tools
- Using Nsight Systems

# DEVELOPMENT CYCLE

- § **Analyze** your code to determine most likely places needing parallelization or optimization.
- **Parallelize** your code by starting with the most time consuming parts and check for correctness.
- **Optimize** your code to improve observed speed-up from parallelization.

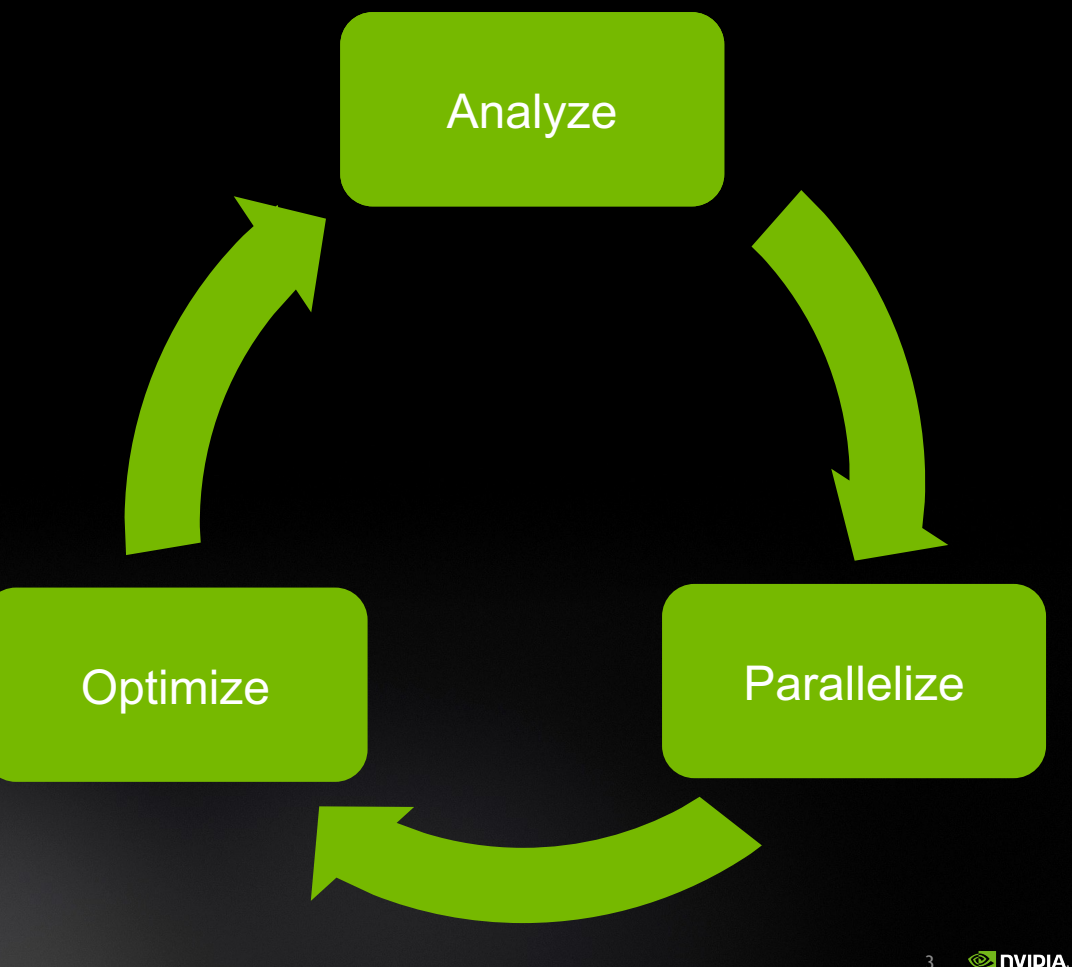

### PROFILING SEQUENTIAL CODE

### Profile Your Code

Obtain detailed information about how the code ran.

This can include information such as:

- **•** Total runtime
- Runtime of individual routines
- **E** Hardware counters

Identify the portions of code that took the longest to run. We want to focus on these "hotspots" when parallelizing.

### Hotspot Analysis

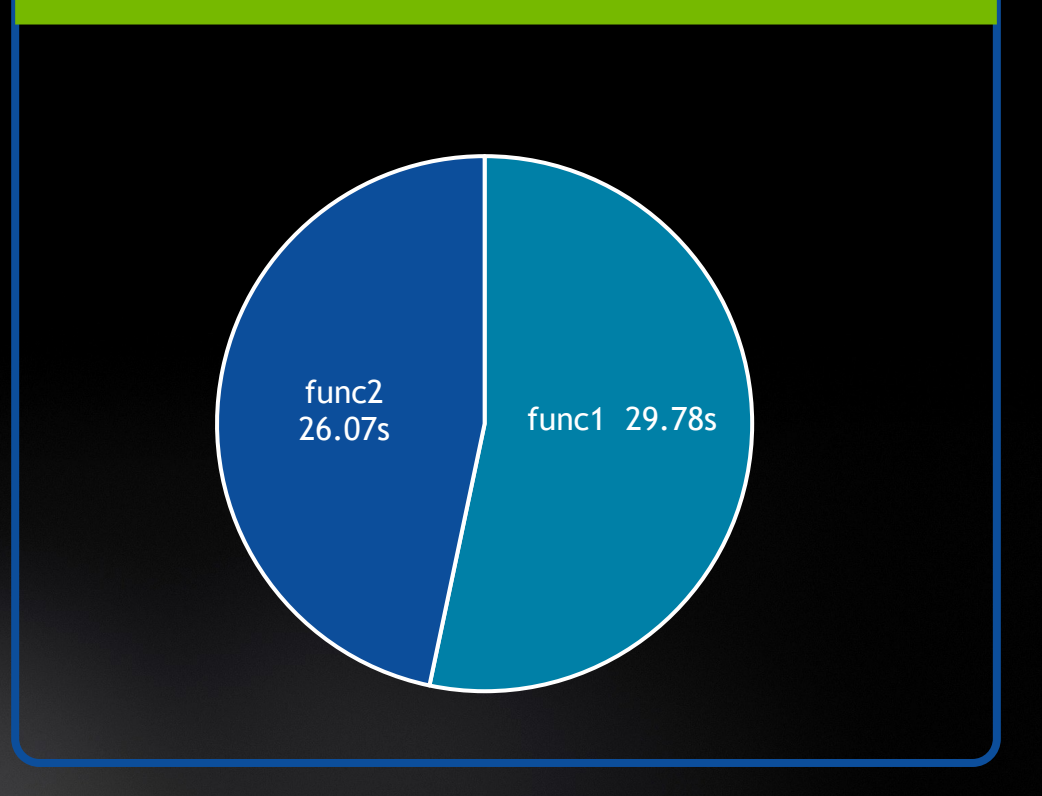

# NVIDIA NSIGHT FAMILY

# **Nsight Product Family**

### Workflow

**Nsight Systems - Analyze application algorithm systemwide**

**Nsight Compute - Debug/optimize CUDA kernel**

**Nsight Graphics - Debug/optimize graphics workloads**

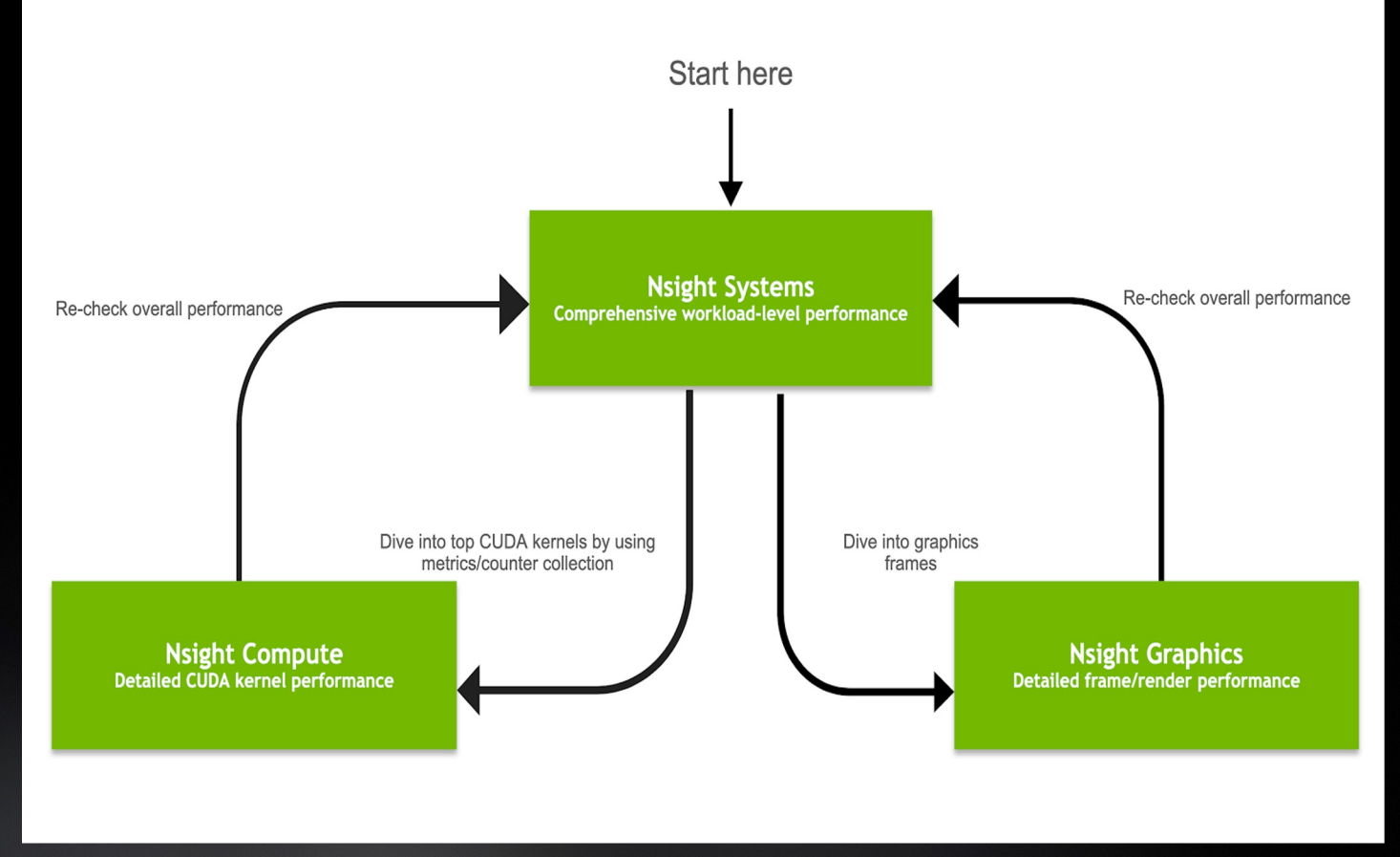

### NVIDIA System Profiler 4.0

File View Help

Select device for profiling...  $\frac{1}{2}$   $\frac{1}{2}$   $\frac{1}{2}$  More info...

Project 2 © DGIV8-th-4GPU.qdrep © tace\_DGI1\_TF\_synthetx\_Realiet50-with-trace-backtraces.qdrep © tace\_DGI1\_TF\_synthetx\_Realiet52-with-trace-backtraces-ad-system-trace-20s.gdrep © trace\_DGI1V\_C2\_synthetx\_Realiet50-with-trac

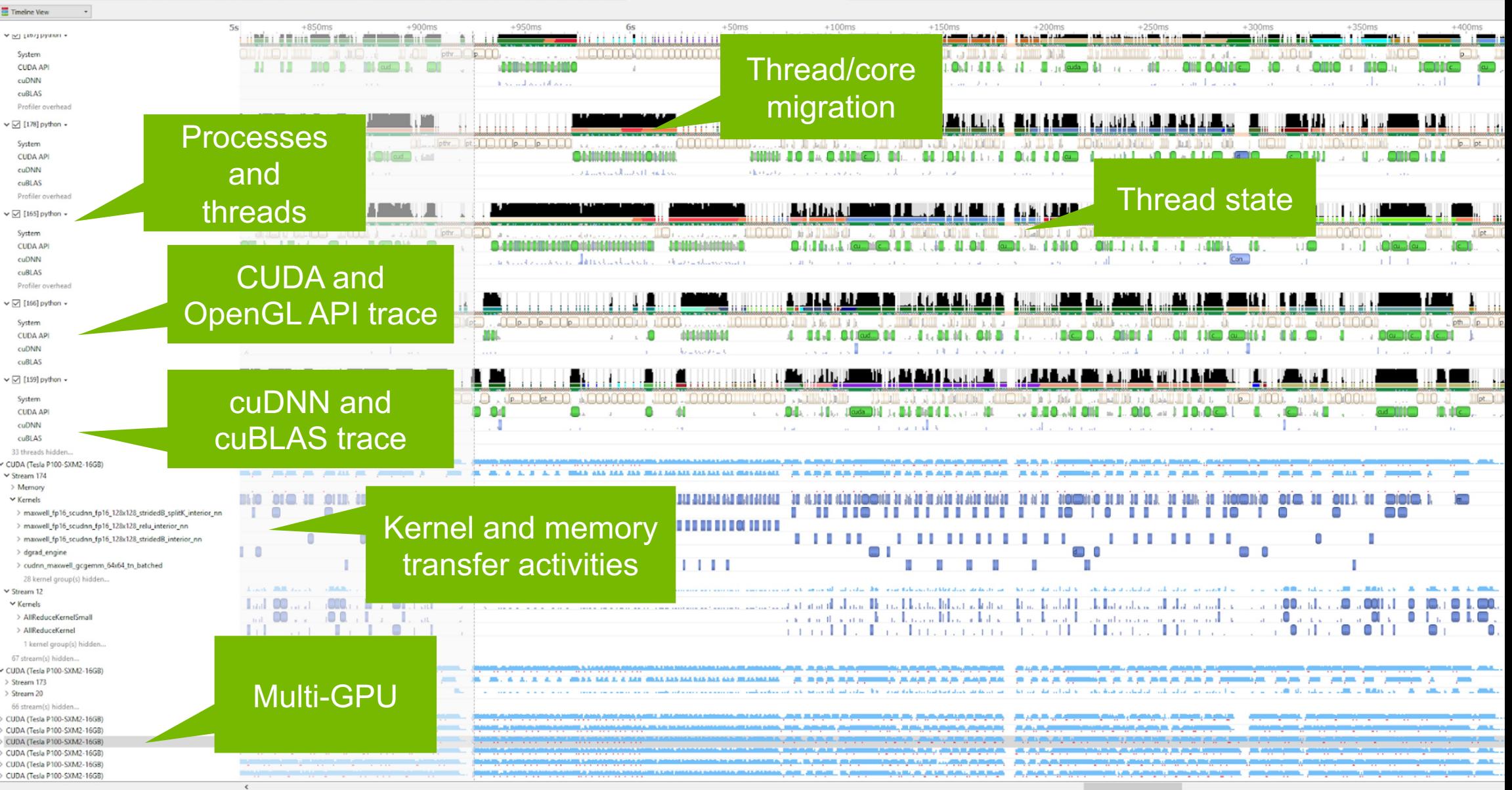

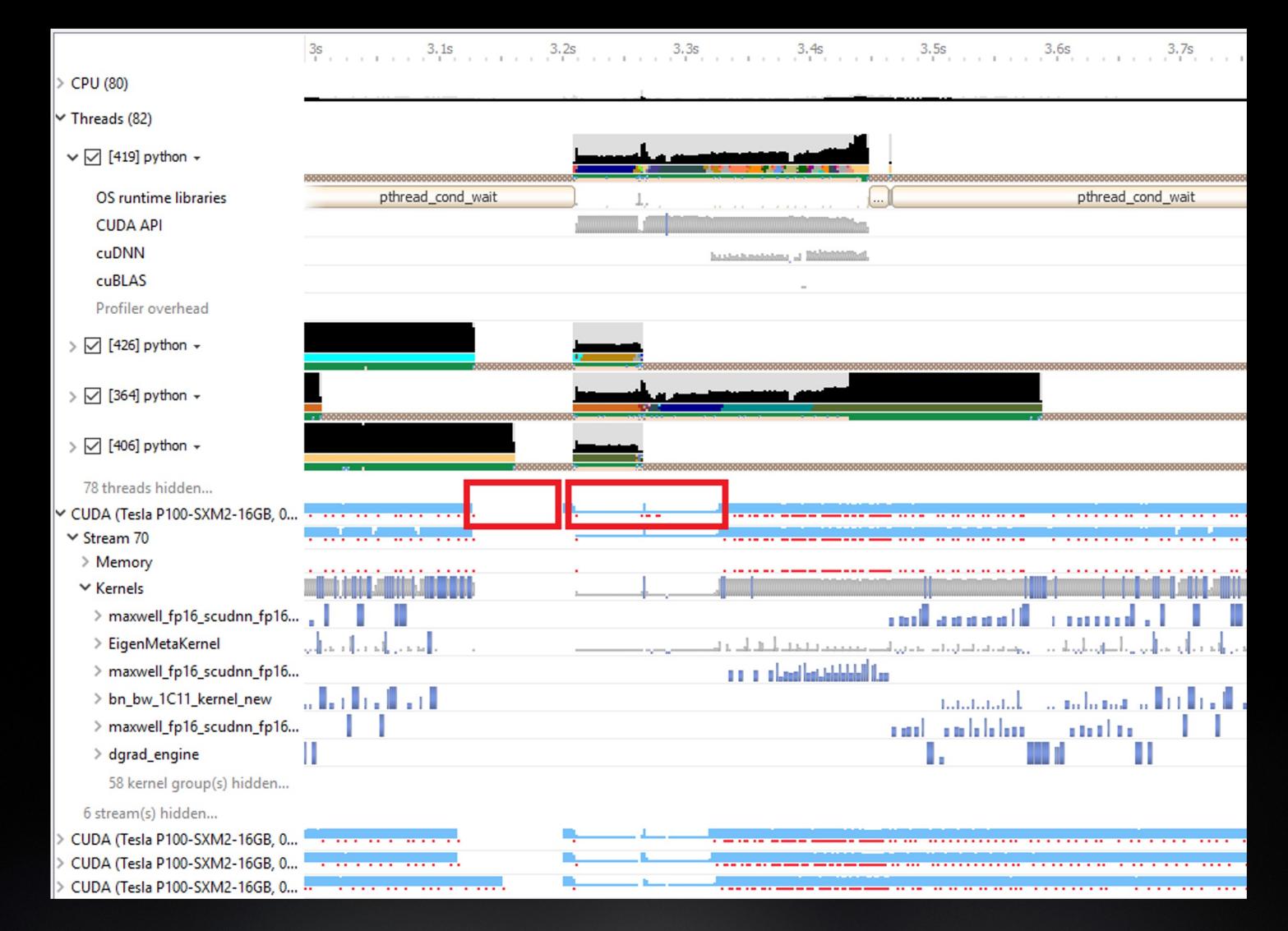

### GPU IDLE AND LOW UTILIZATION LEVEL OF DETAIL

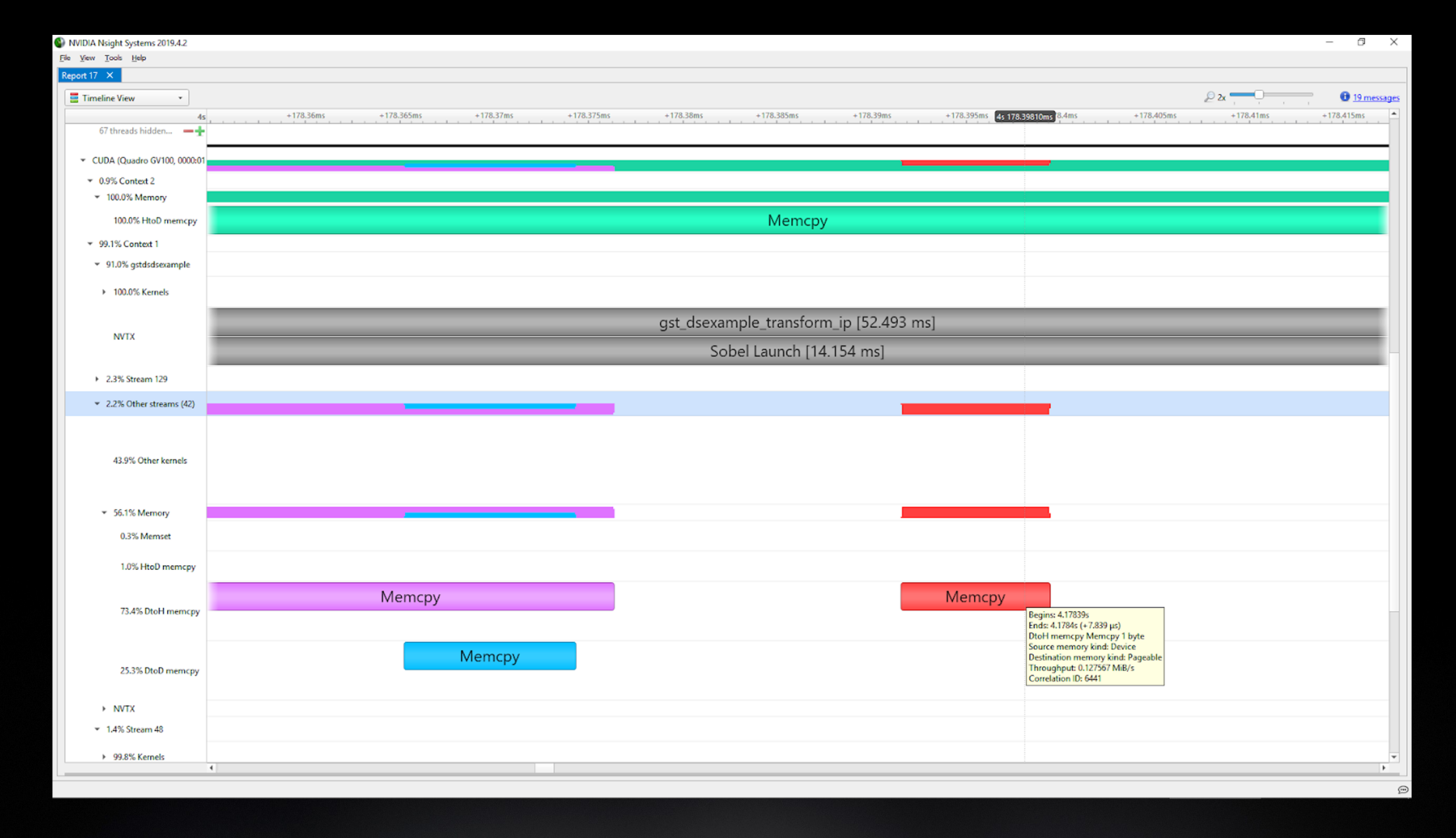

### CUDA MEMORY TRANSFER COLOR PALLETTE SHOW DIRECTION AND PAGEABLE MEMORY HAZARDS

**MIDIA** 

# PROFILING WITH NSIGHT **SYSTEM AND NVTX**

# PROFILING SEQUENTIAL CODE

Using Command Line Interface (CLI)

NVIDIA Nsight Systems CLI provides

- Simple interface to collect data
- Can be copied to any system and analysed later
- § Profiles both serial and parallel code
- For more info enter nsys --help on the terminal

To profile a serial application with NVIDIA Nsight Systems, we use NVIDIA Tools Extension (NVTX) API functions in addition to collecting backtraces while sampling.

# PROFILING SEQUENTIAL CODE

NVIDIA Tools Extension API (NVTX) library

**What is it?** 

- § A C-based Application Programming Interface (API) for annotating events
- Can be easily integrated to the application
- Can be used with NVIDIA Nsight Systems

**Why?** 

- **EXTED Allows manual instrumentation of the application**
- § Allows additional information for profiling (e.g: tracing of CPU events and time ranges)

**How?**

- **Example 1 Import the header only C library nvToolsExt.h**
- § Wrap the code region or a specific function with nvtxRangePush() and nvtxRangPop()

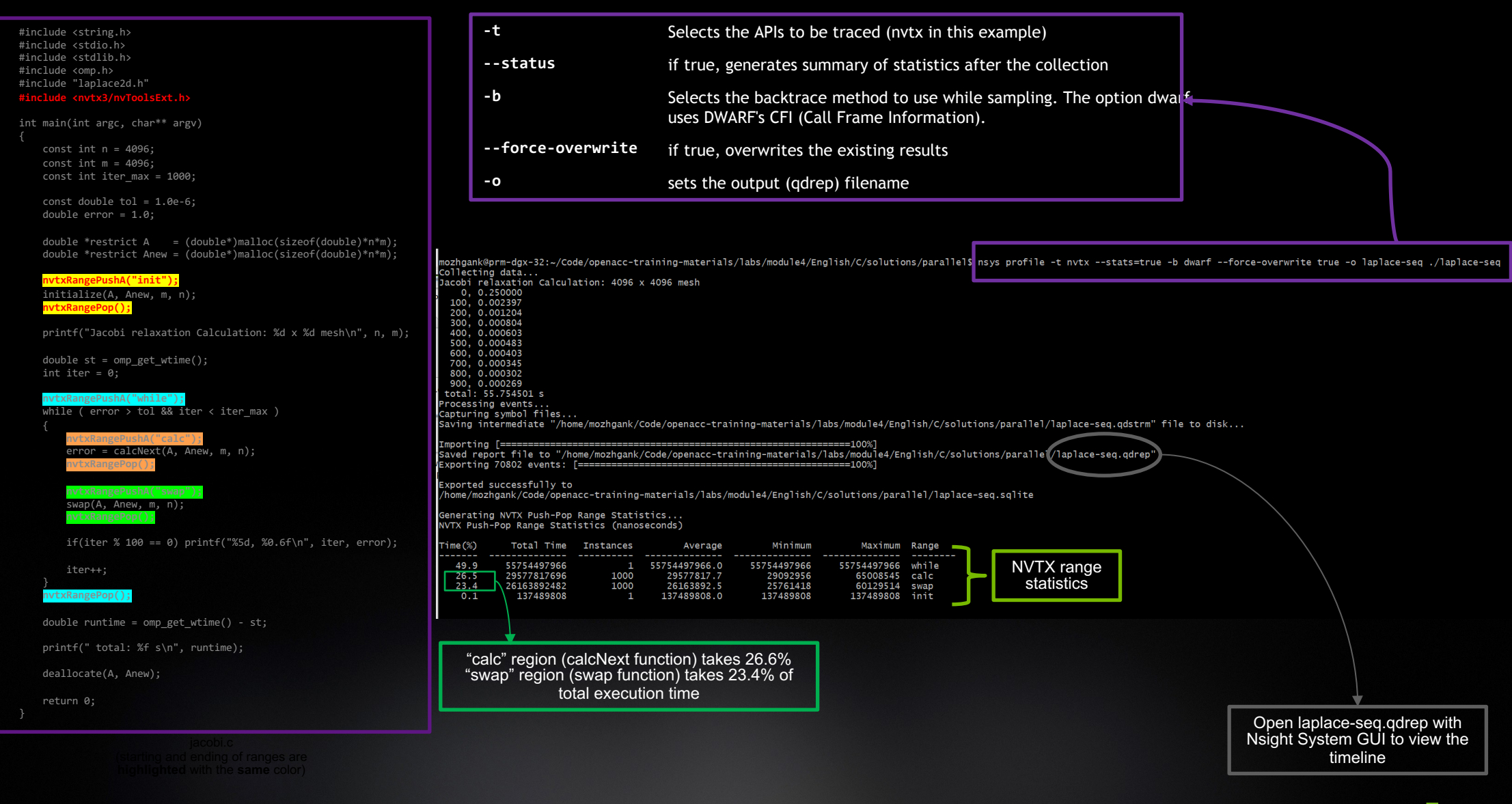

**OM DIA** 

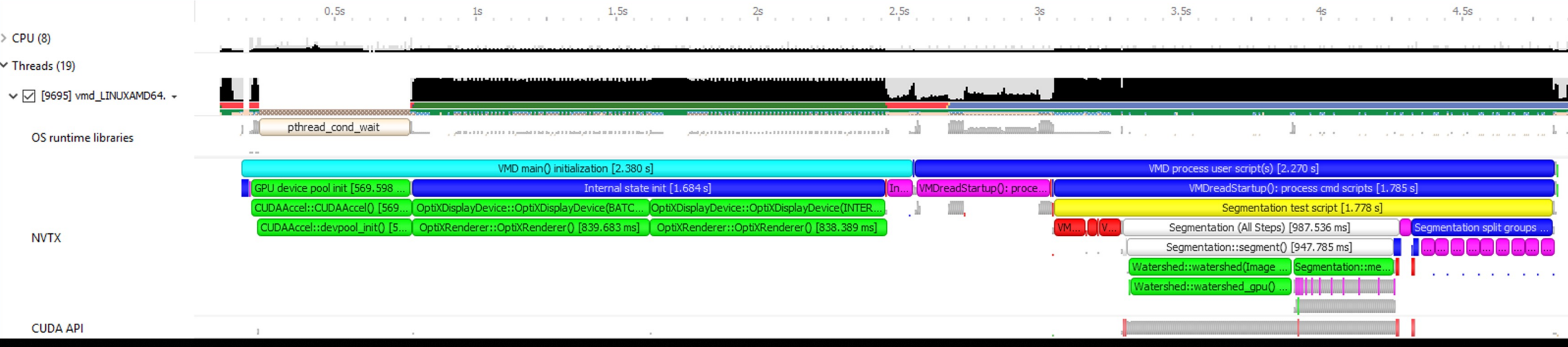

### USER ANNOTATIONS APIS FOR CPU & GPU NVTX, OPENGL, VULKAN, AND DIRECT3D PERFORMANCE MARKERS

EXAMPLE: VISUAL MOLECULAR DYNAMICS (VMD) ALGORITHMS VISUALIZED WITH NVTX ON CPU

# **REFERENCES**

https://docs.nvidia.com/nsight-systems

https://developer.nvidia.com/hpc-sdk

# **THANK YOU**

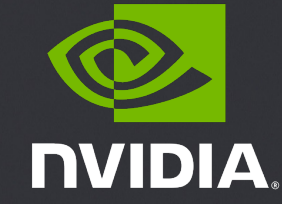